### **Measuring Power Consumption of CC2530 With Z-Stack**

**By Chester Kim**

### <span id="page-0-0"></span>**Keywords**

- *ZigBee®*
- *Z-Stack™*
- *CC2530*
- *Polling*

### <span id="page-0-1"></span>**1 Introduction**

The CC2530 is a true system-on-chip (SoC) solution for IEEE 802.15.4, ZigBee and RF4CE applications. It enables building of robust network nodes with very low total bill-of-material (BOM) costs. The CC2530 combines the excellent performance of a leading RF transceiver with an industry-standard enhanced 8051 MCU, in-system programmable flash memory, 8-kB RAM, and many other powerful features [\[1\],](#page-16-0) [\[2\].](#page-16-1)

The CC2530 has various operating modes, making it highly suited for systems in which ultralow power consumption is required. Short transition times between operating modes further ensure low energy consumption.

Combined with the industry-leading and golden-unit-status ZigBee protocol stack (Z-Stack) from Texas Instruments, the CC2530F256 provides a robust and complete ZigBee solution [\[3\].](#page-16-2)

This application note describes how to set up power consumption measurements for a CC2530EM node running Z-Stack. The application used for these measurements is the sample application for the use of the ZigBee Home Automation profile, which is included in the Z-Stack 2.5.1a release (downloaded from [\[3\]\)](#page-16-2) and it is described in [\[4\].](#page-16-3)

- *Power Consumption*
- *Battery Lifetime*
- *HA Sample Application*

This application note uses the ZigBee PRO stack profile.

For measurements in combination with the ZigBee RF4CE compliant RemoTI™ stack [\[5\],](#page-16-4) the reader is referred to application note AN073 [\[6\].](#page-16-5)

The measurement setup consists of a ZigBee End Device (ZED) and a ZigBee Coordinator (ZC). The ZED periodically polls the ZC for data, and between the different poll messages the ZED goes to sleep (using power mode 2) to save power.

This document first describes which hardware and software (see Chapter [3\)](#page-2-0) was used for the measurement setup, which is described in Chapter [4.](#page-3-0) The obtained results are shown and discussed in Chapter [5.](#page-10-0)

Many factors influence the overall power consumption; the results presented in this document are indicative of what is possible to achieve in systems with similar hardware.

For more information about the use of the CC2530, the reader is referred to the CC253x/4x User's Guide [\[7\].](#page-16-6) More details regarding the power management using Z-Stack on the CC2530 can be found in [\[8\].](#page-16-7)

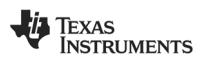

### **Table of Contents**

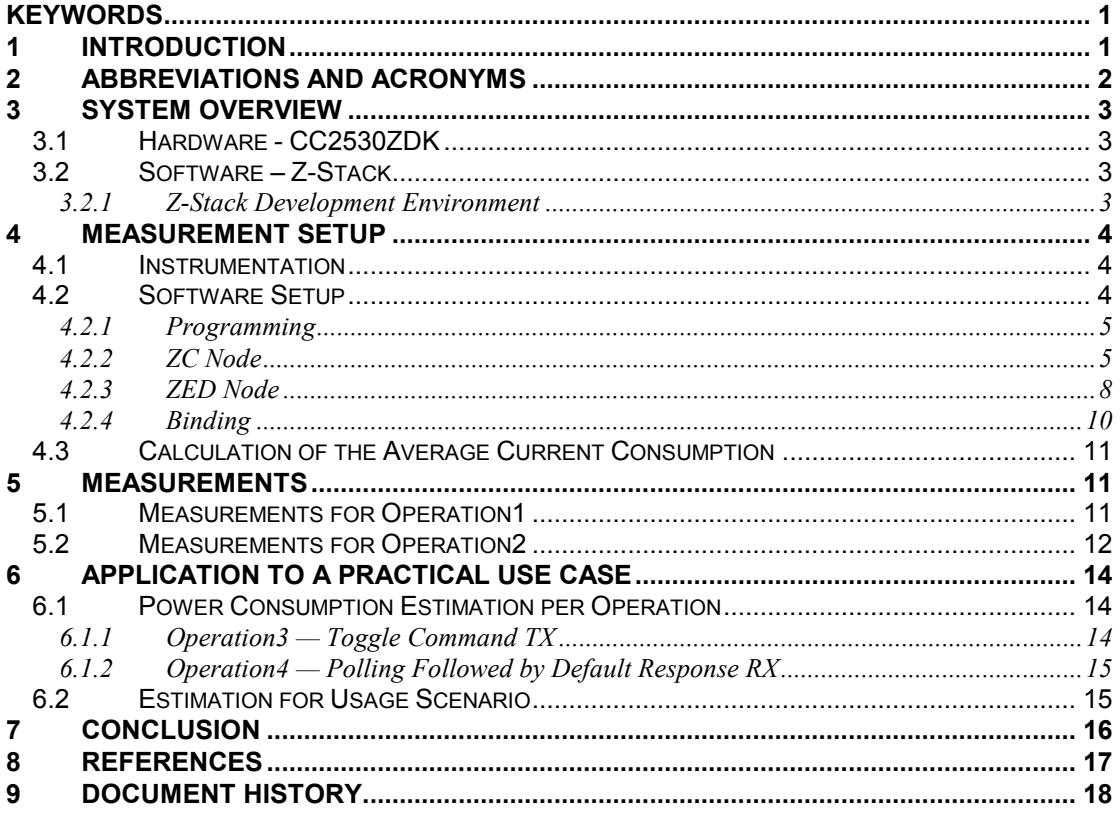

### <span id="page-1-0"></span>**2 Abbreviations and Acronyms**

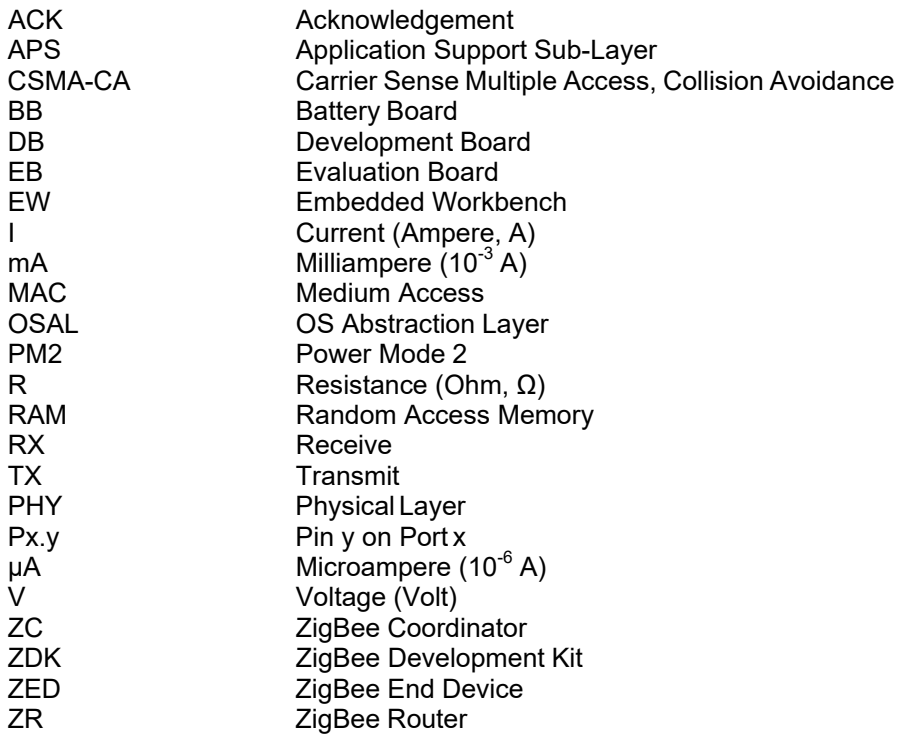

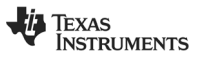

### <span id="page-2-0"></span>**3 System Overview**

This chapter describes the hardware and software used for the measurement setup described in Chapter [4.](#page-3-0)

#### <span id="page-2-1"></span>**3.1 Hardware - CC2530ZDK**

The hardware used in this application note (two SmartRF05EB, one CC2531-USB-dongle, two CC2530EMs, cabling, and two antennas) is taken from the CC2530 ZigBee Development Kit (CC2530ZDK); however, one could also use the CC2530DK. Figure 1 shows the content of the complete CC2530ZDK (see [\[9\]](#page-16-9) for more details).

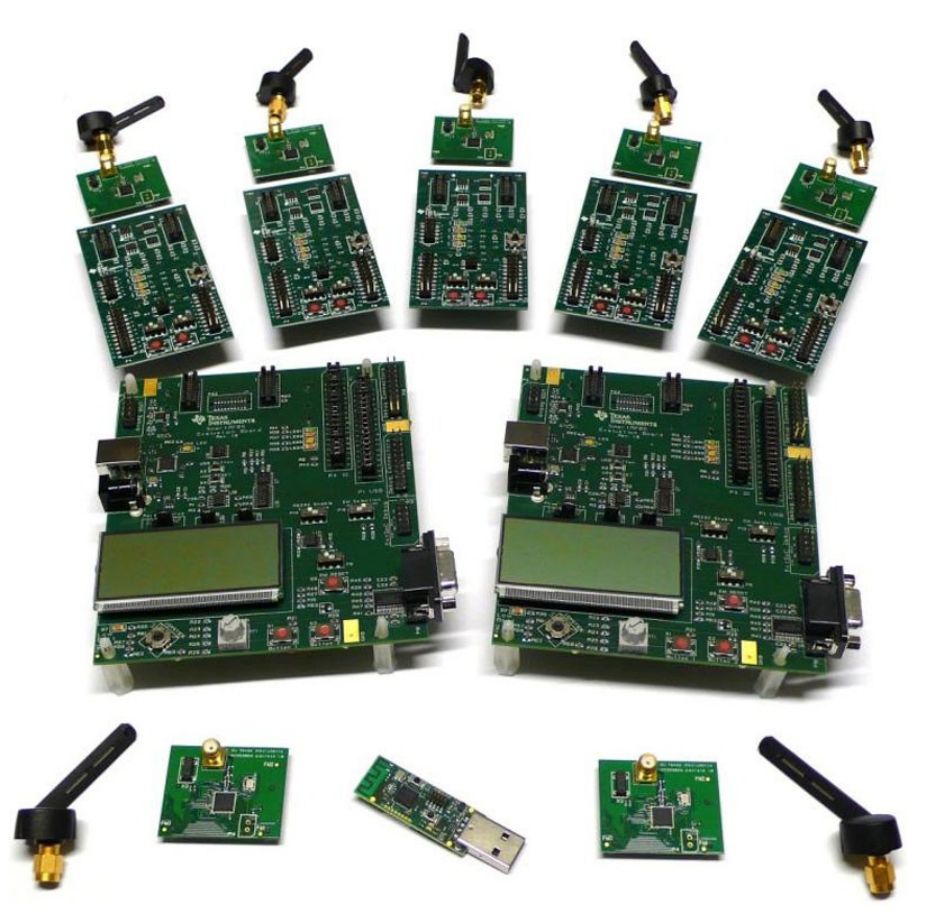

#### **Figure 1: CC2530ZDK – Hardware Included in the CC2530 ZigBee Development Kit**

Additionally, a DC power supply, a digital real-time oscilloscope, a 10  $\Omega$  (ohm) resistor, and some cabling are used. The detailed measurement setup is shown in Chapter [4.](#page-3-0)

#### <span id="page-2-2"></span>**3.2 Software – Z-Stack**

The following subsections describe the software that was used to perform the measurements.

#### <span id="page-2-3"></span>**3.2.1 Z-Stack Development Environment**

The measurement setup shown in Chapter [4](#page-3-0) is based on the Home Automation sample application, which comes as part of the Z-Stack 2.5.1a release [\[3\]](#page-16-2) and is described in [\[4\].](#page-16-3)

To compile the application and load onto the CC2530EMs, one must install the correct version of the IAR 8051 Embedded Workbench (IAR EW8051 8.10), which can be obtained at [http://www.iar.com/ti\\_zigbee](http://www.iar.com/ti_zigbee) (evaluation version) or from [www.iar.com/ew8051.](http://www.iar.com/ew8051)

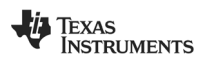

### <span id="page-3-0"></span>**4 Measurement Setup**

This chapter explains how to setup and configure the HW and SW described in Chapter [3](#page-2-0) in order to produce the measurements shown and discussed in Chapter [5.](#page-10-0)

#### <span id="page-3-1"></span>**4.1 Instrumentation**

The general idea of the current consumption measurement is to visualize the current profile on an oscilloscope by measuring the voltage drop over a fixed resistor. Figure 2 shows the measurement setup.

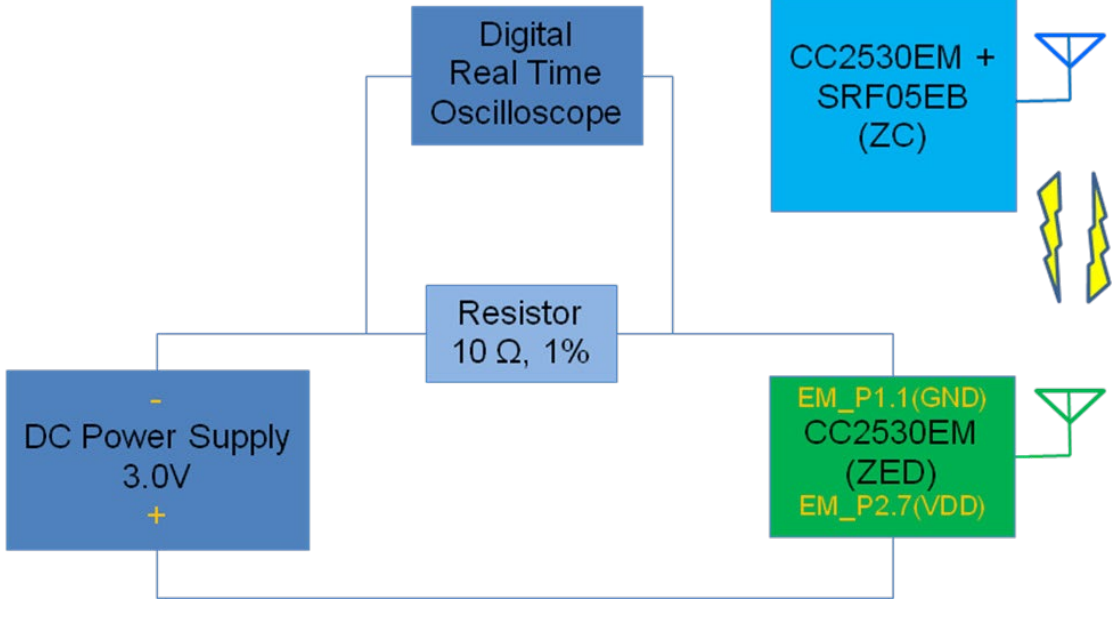

**Figure 2 - Measurement Setup**

<span id="page-3-3"></span>The oscilloscope provides a graphical representation of the voltage drop over the resistor. Because there is a linear relationship between voltage and current (Ohm's Law), the same graphical representation illustrates the current consumed by the system (see also Section [4.2.4\)](#page-9-0). The EM is connected as shown in [Figure 2](#page-3-3) through two pins (GND on EM\_P.1.1 and VDD on EM  $P2.7$ ). The power supply is set up to provide a constant voltage of 3.0 V.

#### *Note:*

*This measurement method may influence the result because of the voltage drop over the resistor and the stray (cable) resistance. Ideally the measurement setup should have been verified with a high-precision ampere-meter. The results are also read from the oscilloscope using the eye; which will also influence the accuracy. Keep in mind that the results shown in this application note are indicative and that you would have to perform your own measurements on your own hardware to determine true power consumption.*

The very low current consumption during sleep mode (PM2) has not been measured using the above setup because this setup does not allow measuring a small current in the magnitude of μA due to measurement accuracy. Instead, this current was measured to approximately 1 μA with an ampere-meter (replacing the resistor and oscilloscope with the ampere-meter in [Figure 2\)](#page-3-3), which is in accordance to the value stated in the CC2530 data sheet [\[1\].](#page-16-0)

#### <span id="page-3-2"></span>**4.2 Software Setup**

This section describes the software application setup for the measurements (obtained with the measurement setup shown in [Figure 2\)](#page-3-3) and how to reproduce it.

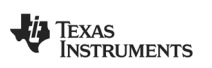

The Home Automation sample applications *SampleSwitch* and *SampleLight* using ZigBee Pro are programmed on the CC2530EM modules. Both sample applications are included in the Z-Stack 2.5.1a release for the CC2530 [\[3\]](#page-16-2) and described in [\[4\].](#page-16-3) They are part of the sample application demonstrating the use of the ZigBee Home Automation profile. Further details about the use of the Z-Stack and features like binding are in the ZigBee Developer's Guide [\[13\].](#page-16-10)

The idea is to bind the light device (SampleLight – EndDeviceEB) to the switch (SampleSwitch – CoordinatorEB) using the binding command ZDP\_EndDeviceBindReq as explained in Section [4.2.4,](#page-9-0) ZC Node. Then the ZED polls its parent (the ZC) periodically to determine whether there are messages pending. This polling operation is referred to as **Operation1** in the following when there is no data pending. The second scenario (**Operation2**) describes the situation in which a message (*toggle the light*) is pending, received, processed, and acknowledged by the light application.

#### *Note:*

*In the described setup, the ZED (CC2530EM) is running the SampleLight application and the ZC (CC2530EM + SmartRF05EB) is running the SampleSwitch application, even though it would seem more realistic with the switch as a battery-powered ZED instead of the light. The setup in these measurements is not meant as a specific real application scenario, but as an easy-to-set up way of measuring current consumption in a generic battery-powered ZED running Z-stack and CC2530; which is polling its parent and receiving messages and sending replies.*

#### <span id="page-4-0"></span>**4.2.1 Programming**

The following two sections describe how to set up, compile and download firmware to the ZC node (see Section [4.2.2\)](#page-4-1) and the ZED node (see Section [4.2.3\)](#page-7-0). The default settings for the *SampleLight* project have power saving disabled; hence, the following instructions describe how to set up the project with power saving enabled on the ZED to allow it to go into sleep mode (PM2), which consumes approximately 1 μA.

To best understand the following detailed description for the measurement setup one must have the correct software installed (Z-Stack and IAR 8051 EW); for details see Section [3.2.1,](#page-2-3) Z-Stack Development Environment.

In the following, the boards (CC2530EM) that run the application are programmed by simply connecting them to a Smart05EB that is connected to the PC through a USB cable included in the kit. When connected in such a way, the debug feature in the IAR EW can be used to program the devices because the EW automatically programs the device with the current project open in the EW for debugging it (after compiling it if needed). Then one can stop the debugging process and the firmware remains on the CC2530EM. For more details, see the Z-Stack User's Guide [\[14\].](#page-16-11)

#### <span id="page-4-1"></span>**4.2.2 ZC Node**

Open the workspace file *SampleSwitch.eww* with the correct version of the IAR EW 8051. The project file is found in the following folder after installing the Z-Stack-CC2530-2.5.1a:

C:\Texas Instruments\ZStack-CC2530-2.5.1a\Projects\zstack\HomeAutomation\SampleSwitch\CC2530DB\

Next, choose the CoordinatorEB configuration.

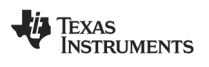

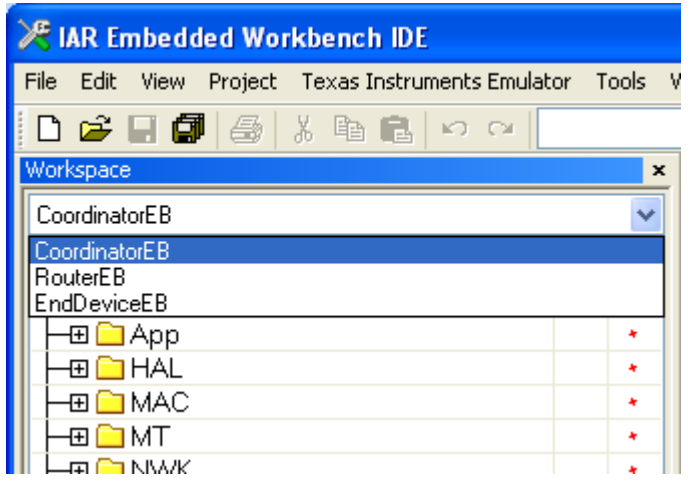

**Figure 3 – Choosing Workspace**

Section [4.2.4,](#page-9-0) Binding, explains how to establish the binding between the light and the switch. To enable the features to store and restore the binding information, one has to add the NV\_RESTORE compile option to the project, as shown in [Figure 4.](#page-6-0) For more information about the NV\_RESTORE compile option see [\[13\]](#page-16-10) and other Z-Stack documentation.

When programming a board with the NV\_RESTORE option (that enables the node to save it current network state, bindings, and so forth, such that they are still there after a power toggle or failure on the board) it is important to erase the flash to ensure that all old data are erased; this prevents a freshly programmed node from behaving strangely based on old NV data. The erase flash option must be enabled in the project options, as shown in [Figure 5.](#page-6-1)

As the final step, start the debug process Project  $\rightarrow$  Debug (or CTRL+D). Now the CC2530EM board is programmed with the *SampleSwitch* application and acts as ZC during the measurements. Stop the debugger (CTRL+SHIFT+D) and the CC2530EM is ready to be used. To start the ZC, toggle the power on the board.

For the measurements the programmed CC2530 EM board was plugged into a SmartRF05EB board that is either powered through USB or batteries (see [\[11\]](#page-16-12) for details).

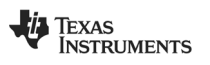

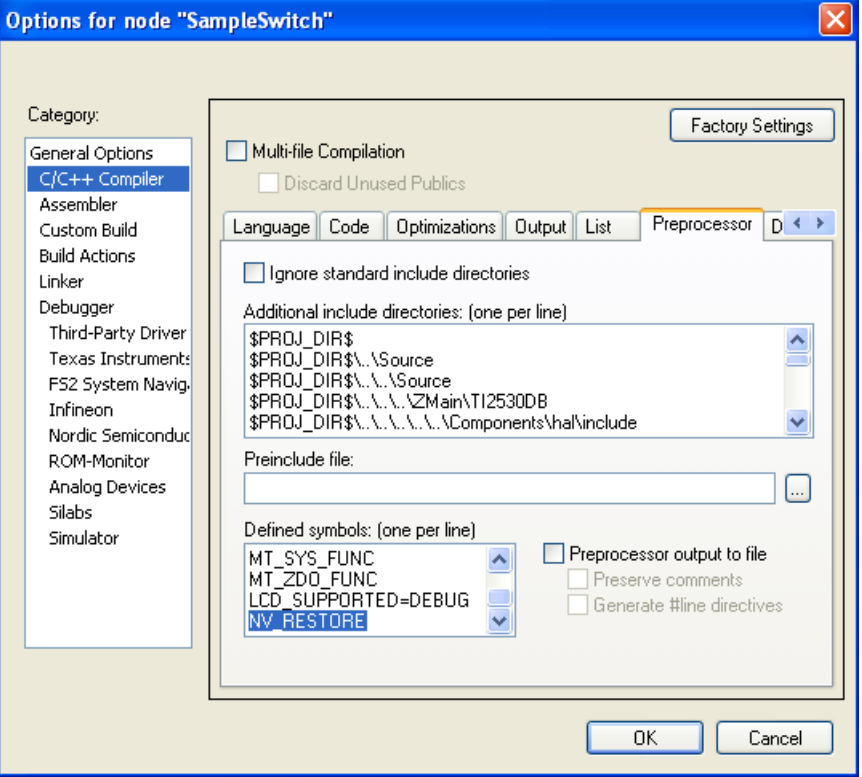

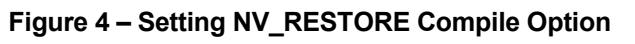

<span id="page-6-0"></span>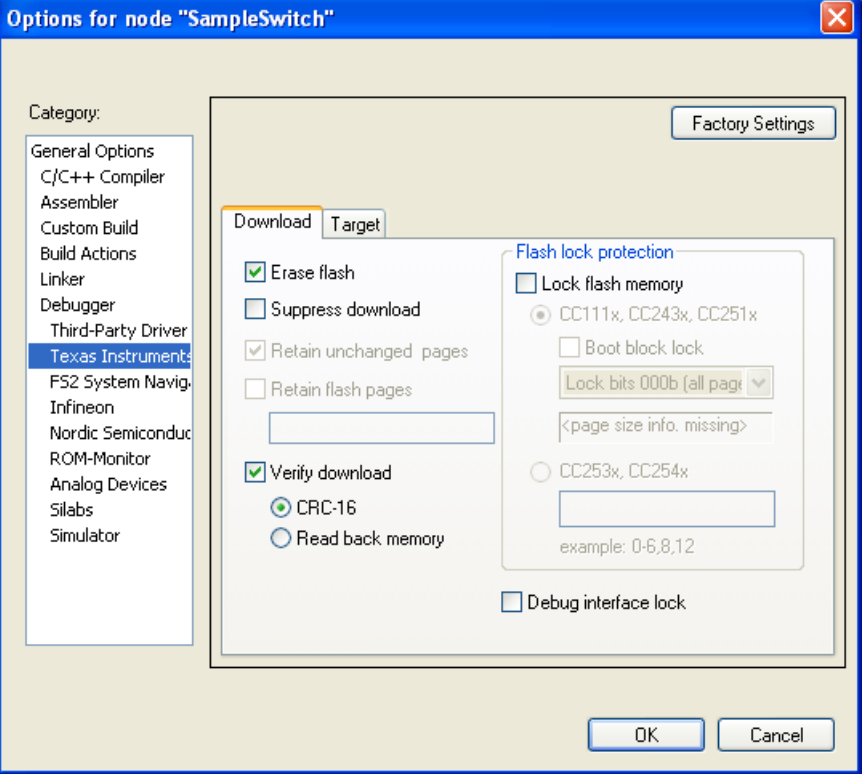

**Figure 5 – Setting Erase Flash Option**

<span id="page-6-1"></span>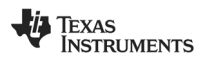

#### <span id="page-7-0"></span>**4.2.3 ZED Node**

Open the workspace file *SampleLight.eww* with the correct version of the IAR EW 8051. The project file is found in the following folder after installing the Z-Stack-CC2530-2.5.1a:

C:\Texas Instruments\ZStack-CC2530-2.5.1a\Projects\zstack\HomeAutomation\SampleLight\CC2530DB

Next, choose the EndDeviceEB configuration.

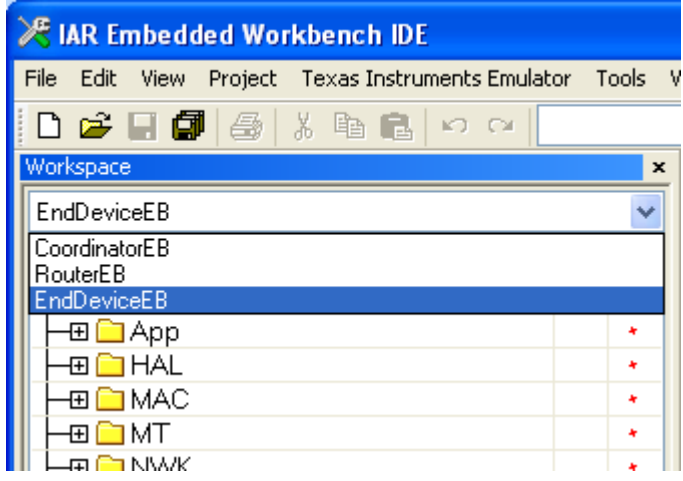

#### **Figure 6 – Choosing workspace**

The power saving features (implemented in the Z-Stack for ZEDs) are not enabled by default (as they would hinder the debugging in the development phase). To enable the power-saving feature for the measurement setup, simply set the correct compile options by setting the Defined Symbols in the IAR EW. For all the details about the power-saving functionality, see [\[8\].](#page-16-7)

As already mentioned in Section 4.2.3, ZC Node, it is also important to add the NV\_RESTORE compile option; see Section [4.2.4](#page-9-0) for more details, see Section 4.2.4, Binding as it is explains how to establish the binding between the light and the switch.

Go to Project  $\rightarrow$  Options (ALT+F7) and find the C/C++ Compiler->Preprocessor and make sure that the following values are included to enable network polling, power saving, and remembering the binding (see also ):

NWK\_AUTO\_POLL xLCD\_SUPPORTED=DEBUG POWER\_SAVING NV\_RESTORE

Also, ensure that the ZED sets the erase flash option as shown in [Figure 5](#page-6-1) for the ZC.

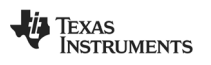

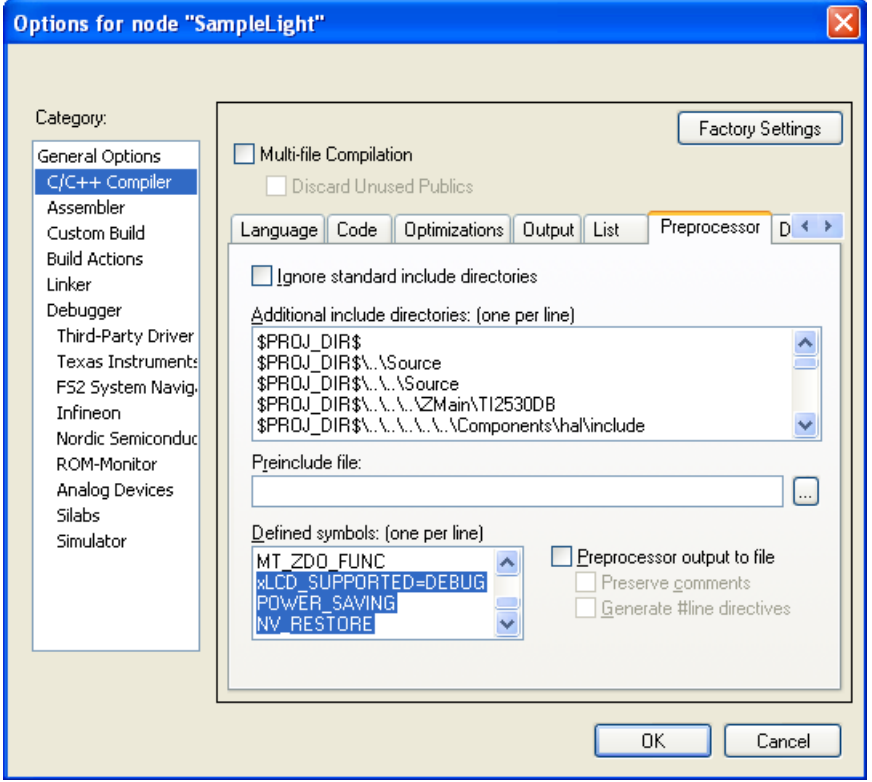

**Figure 7 – Setting Compile Options for the ZED**

To more easily catch the measurements on the oscilloscope, adjust the polling rate in the ZED, which determines how often the device wakes up from sleep (PM2) and sends a data request to its parent to poll for pending data (queued messages). In this application note, a polling rate of 5 seconds (-DPOLL\_RATE=5000) has been used:

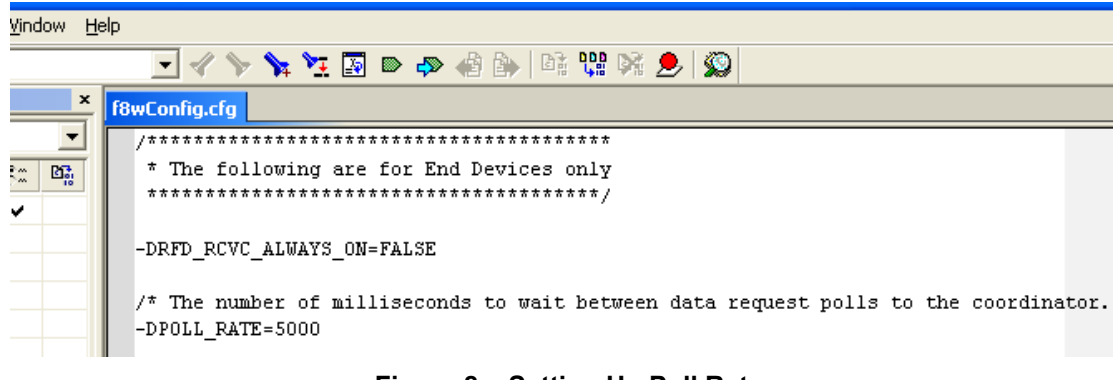

#### **Figure 8 – Setting Up Poll Rate**

*Remark: To save power one might want to increase the polling rate even further; however, one should be aware that there are basically two limiting factors for the polling rate: 1) the length of the timer that is used to implement this (maximum 65 seconds) and 2) in a ZigBee network, parents keep only the data buffered for their children for a certain time (hence a ZED that sleeps too long would miss messages as they time-out in its parent.*

*One could, of course, disable polling completely (if the device is not supposed to receive data); however, this might lead to high latency as the device (when waking up) first must poll and if the parent is gone rejoin or orphan join the network again before it can send its data. The latter can take a long time or become a problem if the network in the meantime changed channel or security key. For more details, see the ZigBee specification.*

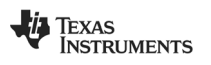

The sample application is by default programmed to check for user input (for example, pressing buttons or using the joystick). This also periodically wakes up the MCU and consumes power. To turn this off as it is too application board specific and hence not relevant for this application note, one must turn off the key polling feature. This is done by changing the following line in the function InitBoard(byte level) that can be found in the file *Onboard.c*

From: OnboardKeyIntEnable = HAL KEY INTERRUPT DISABLE;  $\overline{10}$ : OnboardKeyIntEnable = HAL KEY\_INTERRUPT\_ENABLE;

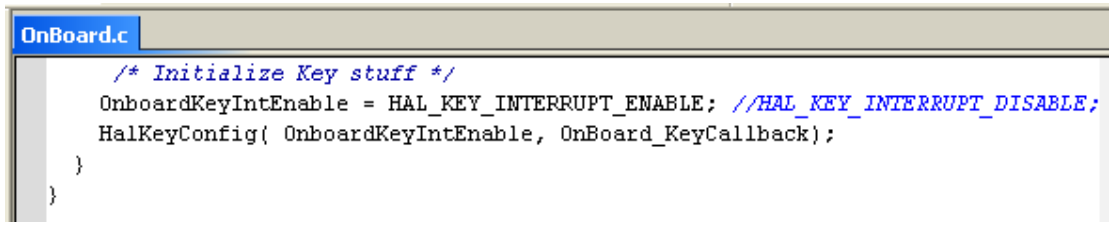

#### **Figure 9 – Disabling Key Polling**

As the final step, start the debug process Project  $\rightarrow$  Debug (or CTRL+D). Now the CC2530 EM board is programmed with the SampleLight application with power savings enabled and act as ZED during the measurements.

Stop the debugger (CTRL+SHIFT+D) and follow the instructions in Section [4.2.4](#page-9-0) to establish the correct binding, before detaching the CC2530EM from the SmartRF05EB board (that was used to program it and establish the binding), and then connect it to the wiring, as shown in [Figure 2.](#page-3-3)

#### <span id="page-9-0"></span>**4.2.4 Binding**

After following the above steps place each freshly programmed CC2530EM (ZC and ZED) on an EB board (one could also use a BB board) to perform the binding based on the ZDP\_EndDeviceBindReq.

- 1. Turn on the ZC to start the network. The LCD display on the EB (to which the ZC is attached) should indicate when the network is established by displaying "ZigBee Coord" and "Newtwork ID: <PANID>".
- 2. As soon as the network is started, turn on the ZED and wait until its yellow LED is solid to indicate that it successfully joined the ZC.
- 3. As soon as the network is established, press the joystick on both boards to the right (seen from the lower side of the board when it is oriented such that one can read the silk screen). Then the ZED issues a ZDP\_EndDeviceBindReq, which is answered by the ZC with a ZDP\_EndDeviceBindRsp to indicate that the light is now bound to the switch. The success of this procedure is indicated by a solid green LED1 on the ZC board.
- 4. Toggle the light (green LED1 on the board to which the ZED is attached) by pressing the joystick up (toward the mounted CC2530 EM).

For more details, see the Home Automation sample application description in [\[4\].](#page-16-3) At this stage, the ZED can be turned off and taken off from the board it was plugged into in order to connect it through wires (plugged into the EM connectors), as shown in [Figure 2.](#page-3-3)

Also, the ZC can now be turned off (just like the ZED) as both were compiled with the NV RESTORE compile options, which saves the established binding, PAN ID, and short address (next to other parameters).

From now on, one can always turn them on again and the network forms itself again (the ZED performs an orphan join to the ZC). From that point, the ZED starts again to poll the ZC for data. If the joystick on the ZC board is pressed up, the toggle command is picked up by the ZED.

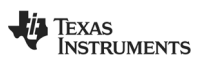

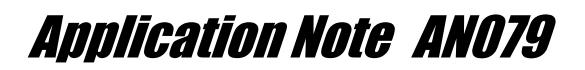

The operation where the ZED polls its parent (the ZC) periodically to see whether there are messages for it pending is in the following referred to as:

- **Operation1** when there is no data pending
- **Operation2** when there is a message (*toggle the light*) from the switch (ZC) pending, received, processed, and acknowledged by the light application (ZED).

#### <span id="page-10-1"></span>**4.3 Calculation of the Average Current Consumption**

The calculation of the current is based on the well known relation (Ohm's Law)

 $V = IR$ 

where V, I, and R represent the voltage, the current, and the resistance, respectively.

By measuring at the power supply side, the test system observes the current consumed by the CC2530EM. FAQ 5 of Chapter 11 in the SmartRF05EB User Guide [\[11\]](#page-16-12) also describes a method to measure the current consumption while the CC2530EM is plugged into the SmartRF05EB; however, to avoid any leakage current due to components on the EB, the measurement setup described in [Figure 2](#page-3-3) was chosen here.

As explained in AN057 [\[12\],](#page-16-13) the value of R should not be too large; a value that is too large reduces the effective voltage over the evaluation module (EM) itself, for example:

#### **VTARGET BOARD = VPOWER SUPPLY - IR**

To keep the measurement system simple and easy to reproduce, we will accept the error introduced by the resistor is acceptable and a value of 10  $\Omega$  (ohm) is chosen in accordance with AN057.

#### <span id="page-10-0"></span>**5 Measurements**

This chapter shows and explains the results that were obtained with the setup explained in the previous chapters. In the measurement setups, the TX packets are sent out at 0-dBm power. Because a 10- $\Omega$  resistor is used. 10 mV in the measurement is translated into 1 mA consumption, and 50 mV is equivalent to 5 mA, accordingly.

#### <span id="page-10-2"></span>**5.1 Measurements for Operation1**

In Operation1, the ZED polls the ZC, sending MAC Data Req command, and it is assumed that there is MAC ACK from the ZC with Frame Pending subfield of 0, which means the ZC doesn't have any message to send to the ZED and therefore the ZED doesn't need to wait for a message and can go to sleep right away.

MAC Data Req packet is 18 bytes long including 6-byte PHY overhead, which takes 576 µs (18 byte x 8 bit/byte x 4 µs/bit) over-the-air. In the same manner, MAC ACK is 11 bytes-long and takes 352 µs over-the-air. MAC Data Req and MAC ACK are plotted at Point 5 to 6 and Point 7 to 8, respectively, in [Figure 10.](#page-11-1)

Time period length of each unit operation section is constant except CSMA/CA (Point 3 to 4) time, which depends on the channel condition. 1.2025 ms for the unit operation CSMA/CA in [Table](#page-11-2) 1 is the value averaged from 20 measurement samples.

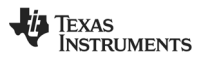

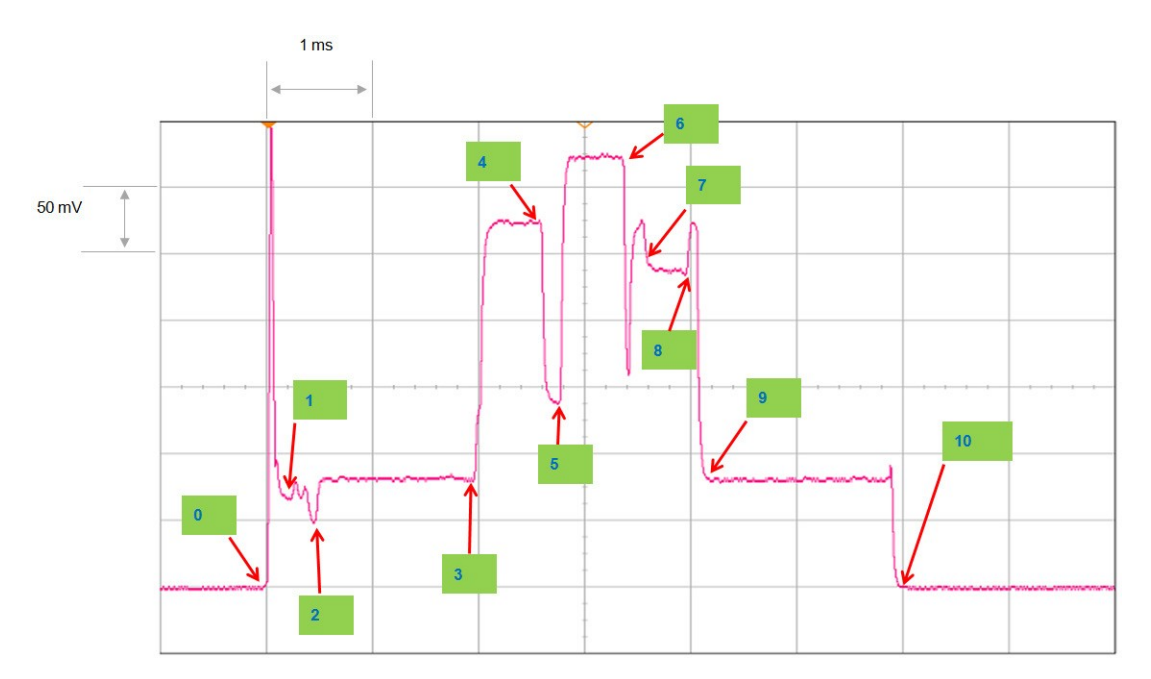

**Figure 10 – Current Consumption Measurement Plot on Operation1** 

<span id="page-11-1"></span>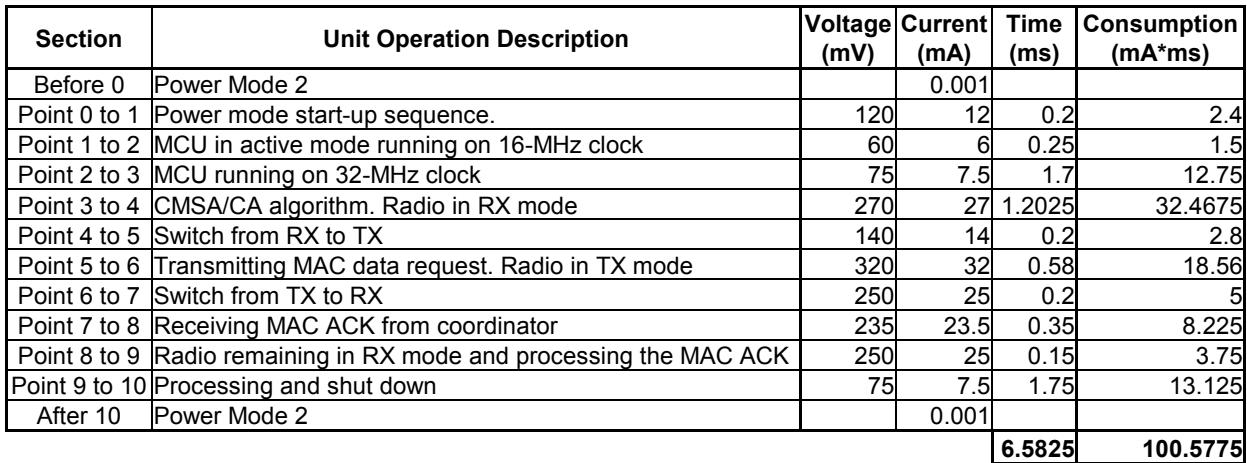

#### **Table 1 – Current Consumption Measurement Breakdown on Operation1**

#### <span id="page-11-2"></span><span id="page-11-0"></span>**5.2 Measurements for Operation2**

In Operation2, the ZED polls the ZC, sending MAC Data Req command, and the ZC responds to the ZED with MAC ACK where Frame Pending subfield is 1, which means the ZC has a message heading to the ZED. Upon the reception of the MAC ACK with Frame Pending subfield of 1, the ZED waits for a message (Toggle command in this example) that the ZC is sending soon. After receiving the message, the ZED responds to the ZC with sending Default Response command.

A Toggle command packet is 36 bytes long, which takes 1.152 ms, and a Default Response command packet is 38 bytes long, which takes 1.216 ms. The Receiving Toggle command and sending Default Response command are plotted at Point 9 to 10 and Point 15 to16, respectively, in [Figure 11.](#page-12-0)

Time period length of each unit operation section is constant except Point 3 to 4, Point 8 to 9, and Point 13 to 14 which depend on the channel condition. The time values for those three unit operation sections in [Table](#page-12-1) 2 are the averaged values from 20 measurement samples.

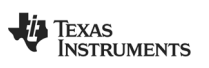

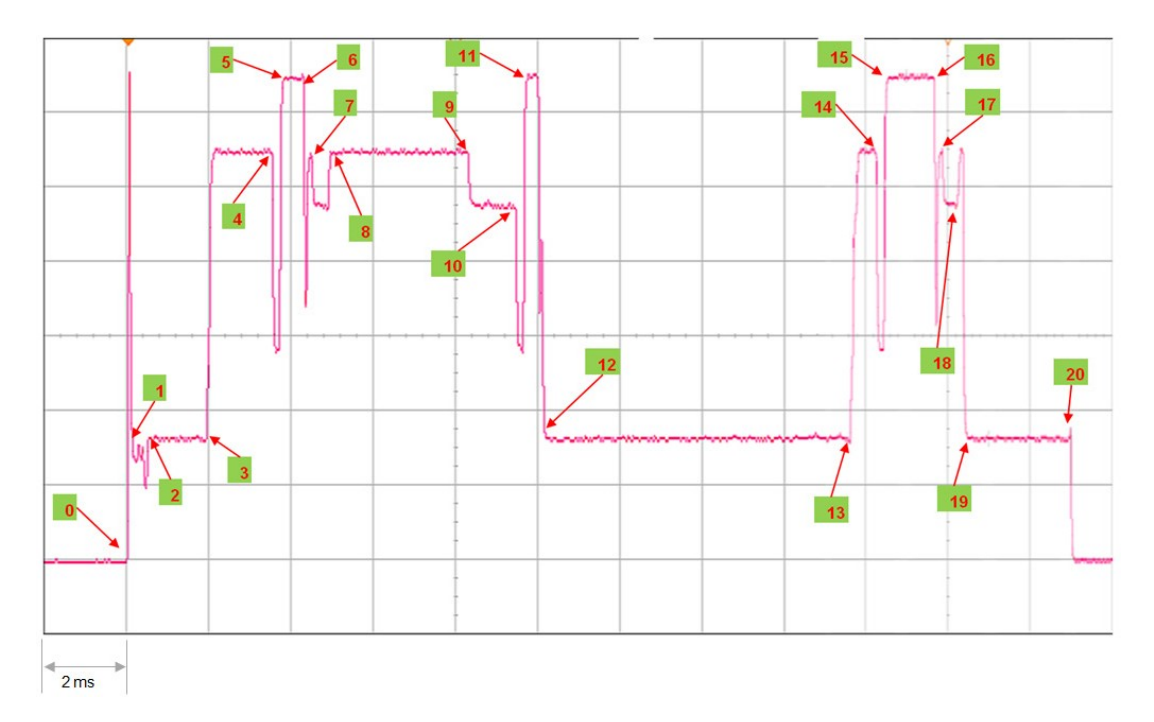

**Figure 11 – Current Consumption Measurement Plot on Operation2** 

<span id="page-12-0"></span>

| <b>Section</b> | <b>Unit Operation Description</b>                                                      | (mV) | Voltage Current<br>(mA) | <b>Time</b><br>(ms) | <b>Consumption</b><br>$(mA*ms)$ |
|----------------|----------------------------------------------------------------------------------------|------|-------------------------|---------------------|---------------------------------|
| Before 0       | Power Mode 2                                                                           |      | 0.001                   |                     |                                 |
| Point 0 to 1   | Power mode start-up sequence.                                                          | 120  | 12                      | 0.2                 | 2.4                             |
| Point 1 to 2   | MCU in active mode running on 16-MHz clock                                             | 60   | 6                       | 0.25                | 1.5                             |
| Point 2 to 3   | MCU running on 32-MHz clock                                                            | 75   | 7.5                     | 1.7                 | 12.75                           |
| Point 3 to 4   | CMSA/CA algorithm. Radio in RX mode                                                    | 270  | 27                      | 1.068               | 28.836                          |
| Point 4 to 5   | Switch from RX to TX                                                                   | 140  | 14                      | 0.2                 | 2.8                             |
| Point 5 to 6   | Transmitting MAC data request. Radio in TX mode                                        | 320  | 32                      | 0.58                | 18.56                           |
| Point 6 to 7   | Switch from TX to RX                                                                   | 250  | 25                      | 0.2                 |                                 |
|                | Point 7 to 8 Receiving MAC ACK from coordinator                                        | 235  | 23.5                    | 0.35                | 8.225                           |
| Point 8 to 9   | Radio in RX mode (processing MAC ACK and then waiting<br>for the packet)               | 250  |                         | 25 4.1915           | 104.7875                        |
|                | Point 9 to 10 Receiving Toggle command                                                 | 230  | 23                      | 1.2                 | 27.6                            |
|                | Point 10 to 11 Switch from RX to TX                                                    | 140  | 14                      | 0.2                 | 2.8                             |
|                | Point 11 to 12 Transmitting MAC Acknowledgement. Radio in TX mode                      | 320  | 32                      | 0.35                | 11.2                            |
|                | Point 12 to 13 Processing incoming Toggle command (for example,<br>toggling the light) | 75   | 7.5                     | 7.8                 | 58.5                            |
|                | Point 13 to 14 CMSA/CA algorithm. Radio in RX mode                                     | 270  | 27                      | 0.955               | 25.785                          |
|                | Point 14 to 15 Switch from RX to TX                                                    | 140  | 14                      | 0.2                 | 2.8                             |
|                | Point 15 to 16 Transmitting Default Response command. Radio in TX<br>mode              | 320  | 32                      | 1.22                | 39.04                           |
|                | Point 16 to 17 Switch from TX to RX                                                    | 250  | 25                      | 0.2                 | 5                               |
|                | Point 17 to 18 Receiving MAC ACK from coordinator                                      | 230  | 23                      | 0.35                | 8.05                            |
|                | Point 18 to 19 Radio remaining in RX mode and processing the MAC<br><b>ACK</b>         | 270  | 27                      | 0.15                | 4.05                            |
|                | Point 19 to 20 Processing and shut down                                                | 75   | 7.5                     | 2.5                 | 18.75                           |
| After 20       | Power Mode 2                                                                           |      | 0.001                   |                     |                                 |
|                |                                                                                        |      |                         | 23.865              | 388.4335                        |

<span id="page-12-1"></span>**Table 2 – Current Consumption Measurement Breakdown on Operation2** 

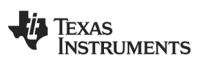

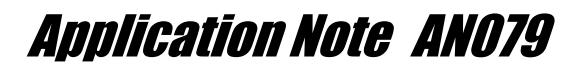

### <span id="page-13-0"></span>**6 Application to a Practical Use Case**

In the discussions in Chapter [4](#page-3-0) and [5,](#page-10-0) ZC switch and ZED light model was used for ease of measurement setup, excluding any possible CC2530-external current consumption. However the typical and realistic use case is a combination of a switch as a battery-powered sleeping ZED and a light as a mains-powered ZC or ZR. With this configuration, it is assumed that the ZED switch sends Toggle command and polls for receiving Default Response from the ZC light. Though the measurement on that configuration has not been done in this document, it can be calculated from the unit operation-wise results obtained in Chapter [5.](#page-10-0)

#### <span id="page-13-1"></span>**6.1 Power Consumption Estimation per Operation**

#### <span id="page-13-2"></span>**6.1.1 Operation3 — Toggle Command TX**

Transmission of Toggle a command has the same timing pattern as [Table](#page-11-2) 1 except the unit operation of Point 5 to 6. The length of Point 5 to 6 can be replaced with that of Point 9 to 10 of [Table](#page-12-1) 2. Consequently, the current consumption estimation of Operation3 will be as [Table](#page-13-3) 3.

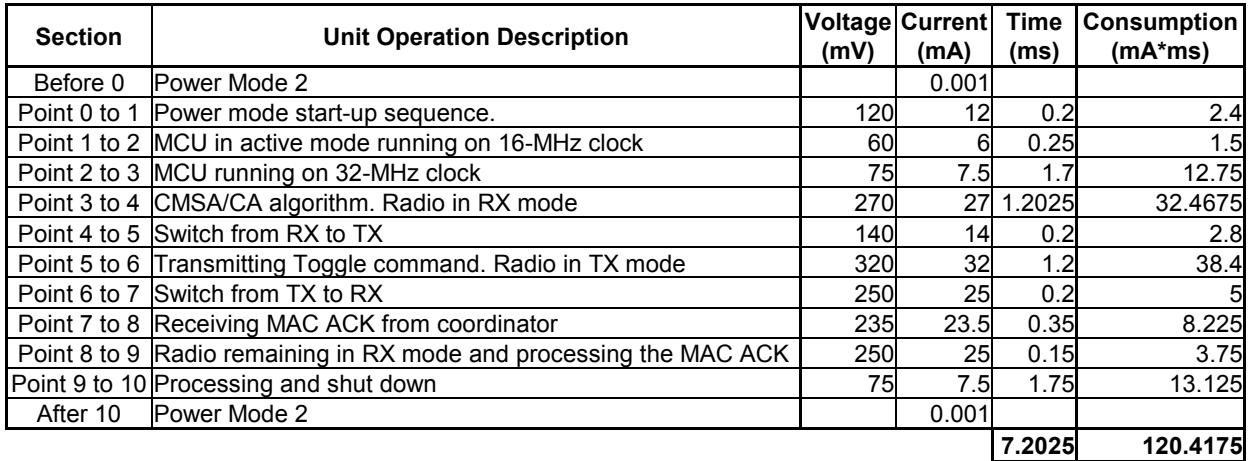

#### <span id="page-13-3"></span>**Table 3 – Current Consumption Estimation Breakdown on Operation3**

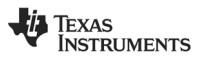

#### <span id="page-14-0"></span>**6.1.2 Operation4 — Polling Followed by Default Response RX**

Operations of polling and receiving a Default Response command have the same timing pattern as Point 0 to 12 of [Table](#page-12-1) 2 except the unit operation of Point 9 to 10. The length of Point 9 to 10 can be replaced with that of Point 15 to 16 of [Table](#page-12-1) 2. In addition to those, Operation4 will have the unit operation of processing and shutdown as Point 19 to 20 of [Table](#page-12-1) [2.](#page-12-1) Consequently, the current consumption estimation of Operation4 will be as [Table](#page-14-2) 4.

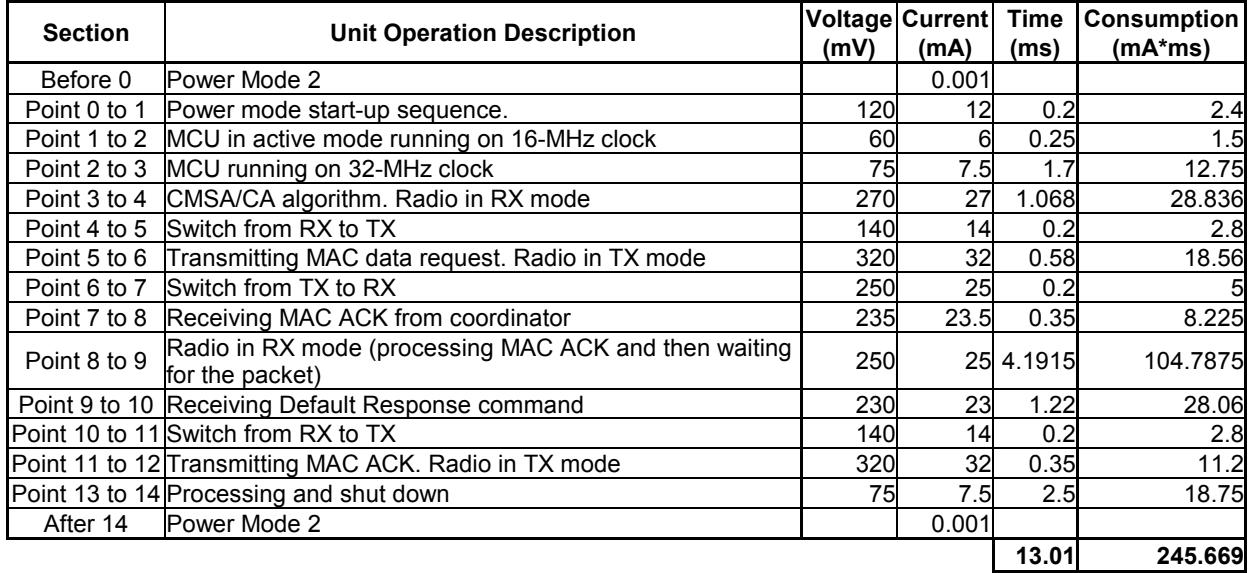

#### **Table 4 – Current Consumption Estimation Breakdown on Operation4**

#### <span id="page-14-2"></span><span id="page-14-1"></span>**6.2 Estimation for Usage Scenario**

In this section, we estimate per-day current consumption amounts based on daily usage scenarios, and then calculate the battery life for each scenario. It is assumed that one AA battery with a capacity of 3000 mAh is used.

For ease of calculation, we define the constant  $CC_{\text{SI EFP}}$ , per-day current consumption in sleep (PM2) mode. Because the switch is supposed to sleep in most of time and the time period where it is awake is relatively negligible, assume the light is consuming sleep (PM2) current all the time.  $CC_{SLEEP}$  is calculated as following:

#### **CCSLEEP = 0.001 mA × 1000 ms × 60 × 60 × 24 = 86400 mAms**

Two example usage scenarios are considered to present how to estimate per-day current consumption in various actual usages.

Usage Scenario 1

In Scenario 1, assume the switch polls the light every 5 seconds and toggles the light 20 times a day. Assuming there is no communication failure, this scenario has (60  $\times$  $60 \times 24 / 5 - 20$  = 17260 times of Operation1, 20 times of Operation3, and 20 times of Operation4. Therefore the total per-day current consumption  $CC_{\text{total}}$  is calculated as:

 $CC_{\text{TOTAL}} = CC_{\text{SLEEP}} + CC_{\text{Operation1}} \times 17260 + CC_{\text{Operation3}} \times 20 + CC_{\text{Operation4}} \times 20$  **= 86400 + 100.5775** × **17260 + 120.4175** × **20 + 245.669** × **20 (mAms) = 1829689 mAms = 0.508 mAh**

And the battery life therefore can be calculated as:

**Battery Life = 3000 / 0.508 = 5906 days = 16.18 years**

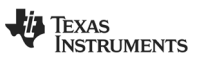

Usage Scenario 2

In Scenario 2, assume the switch polls the light every second and toggles the light 10 times a day. Assuming there is no communication failure, this scenario has (60  $\times$  60  $\times$  $24 / 1 - 10$ ) = 86390 times of Operation1, 10 times of Operation3, and 10 times of Operation4. Therefore the total per-day current consumption  $CC<sub>TOTA</sub>$  is calculated as:

```
CC_{\text{TOTAL}} = CC_{\text{SLEEP}} + CC_{\text{Operation1}} \times 86390 + CC_{\text{Operation3}} \times 10 + CC_{\text{Operation4}} \times 10 = 86400 + 100.5775 × 86390 + 120.4175 × 10 + 245.669 × 10 (mAms)
= 8778951 mAms = 2.439 mAh
```
And the battery life therefore can be calculated as:

#### **Battery Life = 3000 / 2.439 = 1230 days = 3.37 years**

For more usage scenarios, the corresponding results are obtained using the Usage Scenario sheet of the accompanying spread sheet [\[15\].](#page-16-14)

### <span id="page-15-0"></span>**7 Conclusion**

This document covers the basics of performing current consumption measurements using the Z-Stack and the CC2530. We measured current consumptions on two cases to obtain the current consumption of each unit operation, and then applied the result to practical usage scenarios.

Referring to this application note, one can make one's own measurement setup and take measurement. Also, one can calculate daily current consumption based on scenarios and finally estimate the battery life. All of these calculation and estimation formulas are provided in a spread sheet separately.

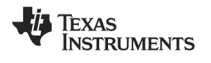

### <span id="page-16-8"></span>**8 References**

- <span id="page-16-0"></span>*[1] CC2530 Datasheet [\(swrs081b.pdf\)](http://www.ti.com/lit/ds/swrs081b/swrs081b.pdf)*
- <span id="page-16-1"></span>*[2] CC2530 Product Page [\(http://www.ti.com/product/cc2530\)](http://www.ti.com/product/cc2530)*
- <span id="page-16-2"></span>*[3] TI's ZigBee Stack – Z-Stack [\(http://www.ti.com/tool/z-stack\)](http://www.ti.com/tool/z-stack)*
- <span id="page-16-3"></span>*[4] Home Automation Sample Application description (Chapter 5 in the Z-Stack Sample Applications.pdf located at C:\Texas Instruments\ZStack-CC2530-2.5.1a\Documents)*
- <span id="page-16-4"></span>*[5] TI's ZigBee RF4CE Stack – RemoTI [\(http://www.ti.com/tool/remoti\)](http://www.ti.com/tool/remoti)*
- <span id="page-16-5"></span>*[6] AN073 - RemoTI™ Power Consumption [\(swra263a.pdf](http://www.ti.com/litv/pdf/swra263a) an[d swra263a.zip\)](http://www.ti.com/litv/zip/swra263a)*
- <span id="page-16-6"></span>*[7] CC253x/4x User's Guide [\(swru191c.pdf\)](http://www.ti.com/lit/ug/swru191c/swru191c.pdf)*
- <span id="page-16-7"></span>*[8] Power Management For The CC2530.pdf (C:\Texas Instruments\ZStack-CC2530- 2.5.1a\Documents)*
- <span id="page-16-9"></span>*[9] CC2530 ZigBee Development Kit [\(http://www.ti.com/tool/cc2530zdk\)](http://www.ti.com/tool/cc2530zdk)*
- *[10] Texas Instruments Packet Sniffer [\(http://www.ti.com/tool/packet-sniffer\)](http://www.ti.com/tool/packet-sniffer)*
- <span id="page-16-12"></span>*[11] SmartRF05EB User's Guide [\(swru210a.pdf\)](http://www.ti.com/lit/ug/swru210a/swru210a.pdf)*
- <span id="page-16-13"></span>*[12] Application Note AN057 - Measuring the Power Consumption on eZ430-RF2480 [\(swra177.pdf\)](http://www.ti.com/litv/pdf/swra177)*
- <span id="page-16-10"></span>*[13] Z-Stack Developer's Guide.pdf pdf (C:\Texas Instruments\ZStack-CC2530- 2.5.1a\Documents)*
- <span id="page-16-11"></span>*[14] Z-Stack User's Guide - CC2530DB.pdf pdf (C:\Texas Instruments\ZStack-CC2530- 2.5.1a\Documents)*
- <span id="page-16-14"></span>*[15] CC2530\_measurements\_Z-Stack\_2.5.1a.xls*

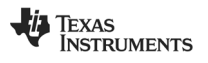

### <span id="page-17-0"></span>**9 Document History**

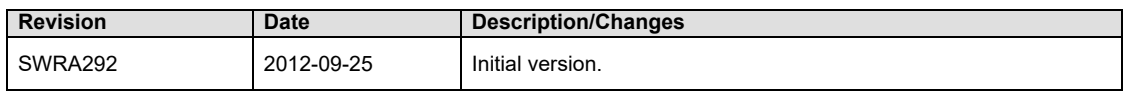

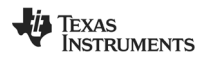

#### **IMPORTANT NOTICE**

Texas Instruments Incorporated and its subsidiaries (TI) reserve the right to make corrections, enhancements, improvements and other changes to its semiconductor products and services per JESD46, latest issue, and to discontinue any product or service per JESD48, latest issue. Buyers should obtain the latest relevant information before placing orders and should verify that such information is current and complete. All semiconductor products (also referred to herein as "components") are sold subject to TI's terms and conditions of sale supplied at the time of order acknowledgment.

TI warrants performance of its components to the specifications applicable at the time of sale, in accordance with the warranty in TI's terms and conditions of sale of semiconductor products. Testing and other quality control techniques are used to the extent TI deems necessary to support this warranty. Except where mandated by applicable law, testing of all parameters of each component is not necessarily performed.

TI assumes no liability for applications assistance or the design of Buyers' products. Buyers are responsible for their products and applications using TI components. To minimize the risks associated with Buyers' products and applications, Buyers should provide adequate design and operating safeguards.

TI does not warrant or represent that any license, either express or implied, is granted under any patent right, copyright, mask work right, or other intellectual property right relating to any combination, machine, or process in which TI components or services are used. Information published by TI regarding third-party products or services does not constitute a license to use such products or services or a warranty or endorsement thereof. Use of such information may require a license from a third party under the patents or other intellectual property of the third party, or a license from TI under the patents or other intellectual property of TI.

Reproduction of significant portions of TI information in TI data books or data sheets is permissible only if reproduction is without alteration and is accompanied by all associated warranties, conditions, limitations, and notices. TI is not responsible or liable for such altered documentation. Information of third parties may be subject to additional restrictions.

Resale of TI components or services with statements different from or beyond the parameters stated by TI for that component or service voids all express and any implied warranties for the associated TI component or service and is an unfair and deceptive business practice. TI is not responsible or liable for any such statements.

Buyer acknowledges and agrees that it is solely responsible for compliance with all legal, regulatory and safety-related requirements concerning its products, and any use of TI components in its applications, notwithstanding any applications-related information or support that may be provided by TI. Buyer represents and agrees that it has all the necessary expertise to create and implement safeguards which anticipate dangerous consequences of failures, monitor failures and their consequences, lessen the likelihood of failures that might cause harm and take appropriate remedial actions. Buyer will fully indemnify TI and its representatives against any damages arising out of the use of any TI components in safety-critical applications.

In some cases, TI components may be promoted specifically to facilitate safety-related applications. With such components, TI's goal is to help enable customers to design and create their own end-product solutions that meet applicable functional safety standards and requirements. Nonetheless, such components are subject to these terms.

No TI components are authorized for use in FDA Class III (or similar life-critical medical equipment) unless authorized officers of the parties have executed a special agreement specifically governing such use.

Only those TI components which TI has specifically designated as military grade or "enhanced plastic" are designed and intended for use in military/aerospace applications or environments. Buyer acknowledges and agrees that any military or aerospace use of TI components which have **not** been so designated is solely at the Buyer's risk, and that Buyer is solely responsible for compliance with all legal and regulatory requirements in connection with such use.

TI has specifically designated certain components which meet ISO/TS16949 requirements, mainly for automotive use. Components which have not been so designated are neither designed nor intended for automotive use; and TI will not be responsible for any failure of such components to meet such requirements.

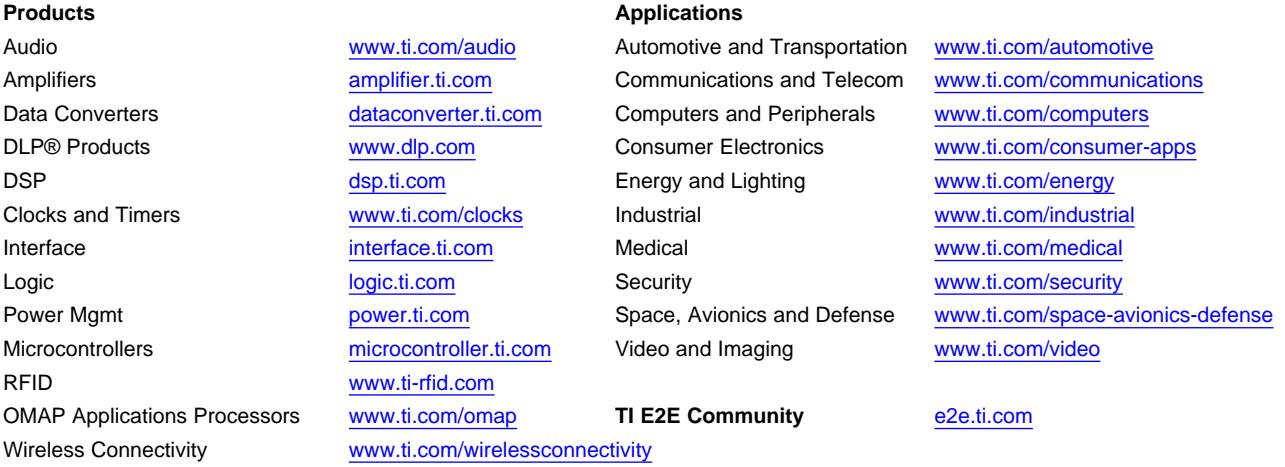

Mailing Address: Texas Instruments, Post Office Box 655303, Dallas, Texas 75265 Copyright © 2012, Texas Instruments Incorporated